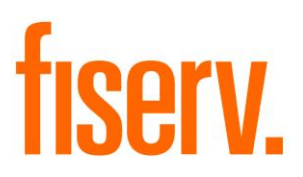

# **Product Copy Tool**

**Product Copy Utility PS\_PRODUCT\_COPY Application 15684 DNAapp ID ee17d29a-1fc6-43c0-9c99-fd068653061c**

**Fiserv Confidential**: Distribution restricted to:

- Clients using or considering purchase of the product described in this document
- Fiserv associates

© 2018-2020 Fiserv, Inc. or its affiliates. All rights reserved. This work is confidential and its use is strictly limited. Use is permitted only in accordance with the terms of the agreement under which it was furnished. Any other use, duplication, or dissemination without the prior written consent of Fiserv, Inc. or its affiliates is strictly prohibited. The information contained herein is subject to change without notice. Except as specified by the agreement under which the materials are furnished, Fiserv, Inc. and its affiliates do not accept any liabilities with respect to the information contained herein and is not responsible for any direct, indirect, special, consequential or exemplary damages resulting from the use of this information. No warranties, either express or implied, are granted or extended by this document.

#### [http://www.fiserv.com](http://www.fiserv.com/)

Fiserv is a registered trademark of Fiserv, Inc.

Other brands and their products are trademarks or registered trademarks of their respective holders and should be noted as such.

### **Overview:**

This application automates the copying of a product from one environment to another.

#### **Key Benefits:**

This application eliminates the manual effort required to rebuild a new product in a new target environment by automating the movement without having to rebuild the new product from scratch.

### **Processing:**

Application PS\_PRODUCT\_COPY copies all DNA® product related tables from one environment to another.

This application has two run modes. One mode extracts the tables from a source environment to a single comma delimited file containing the data for the related tables. The other mode reads this file and imports the data into the related DNA tables in the target environment.

During the import phase, if data from a table cannot be copied, a message is reported and the data for that table is skipped and the copy will continue. This allows the application to copy the majority of the data and minimize the amount of manual data entry.

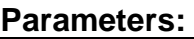

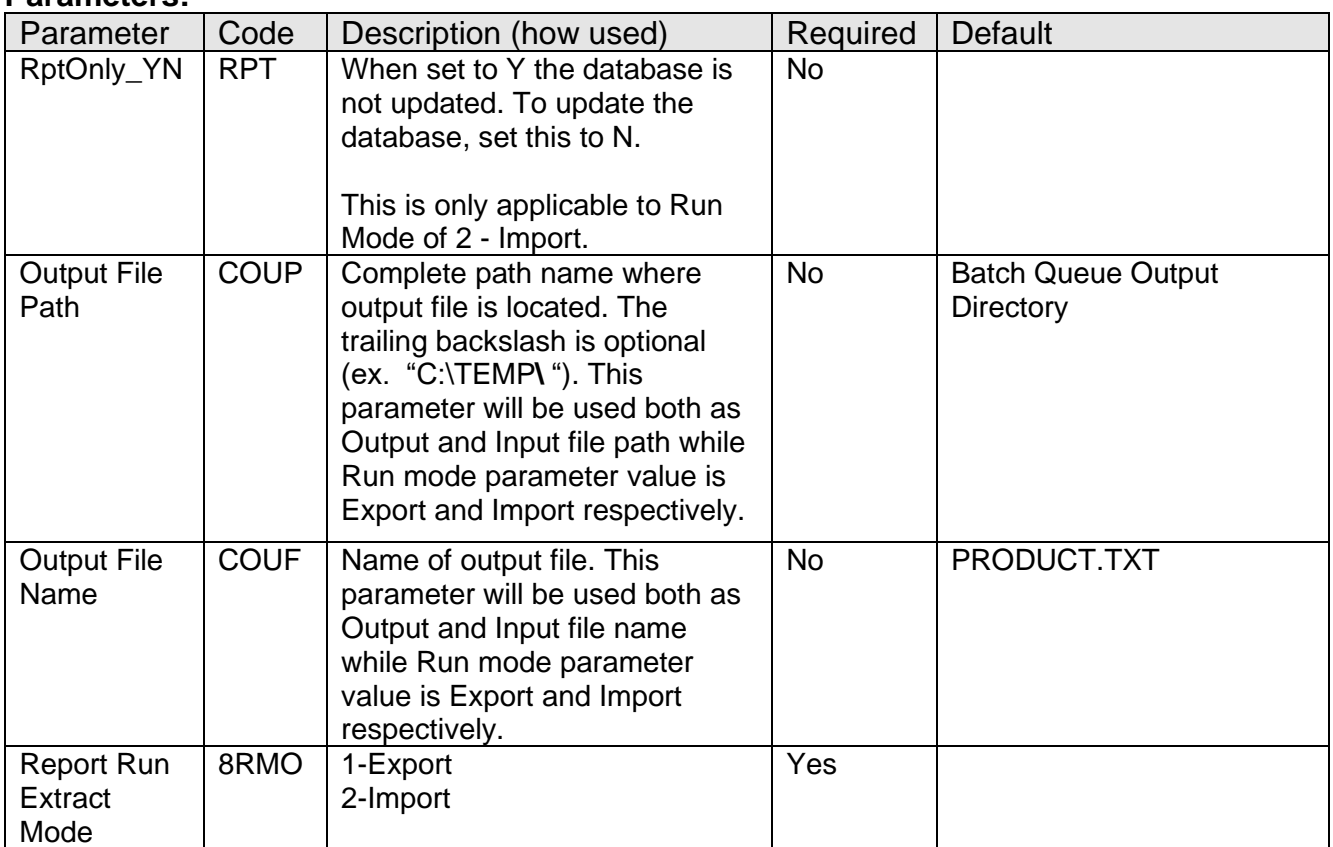

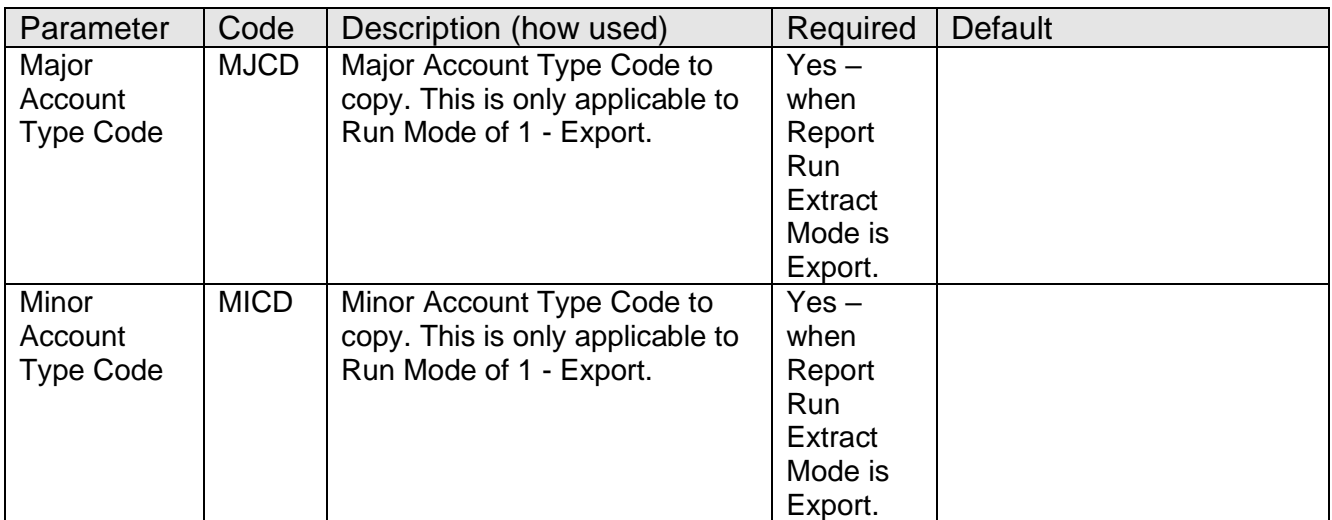

#### **General Information:**

- This application only creates a new product on the target system. If the product to be copied already exists, the application does not proceed with the copy.
- It is expected that any related foreign keys for the data to be imported already exist on the target DB before the product is created. If there are any foreign key entries not present, the related data will not be created and the inability to create the data will be reported to help in determining any manual setup that may be required.
- It is important that the release level of the source and target systems match.
- Multiple product Import/Export is not supported by this application.

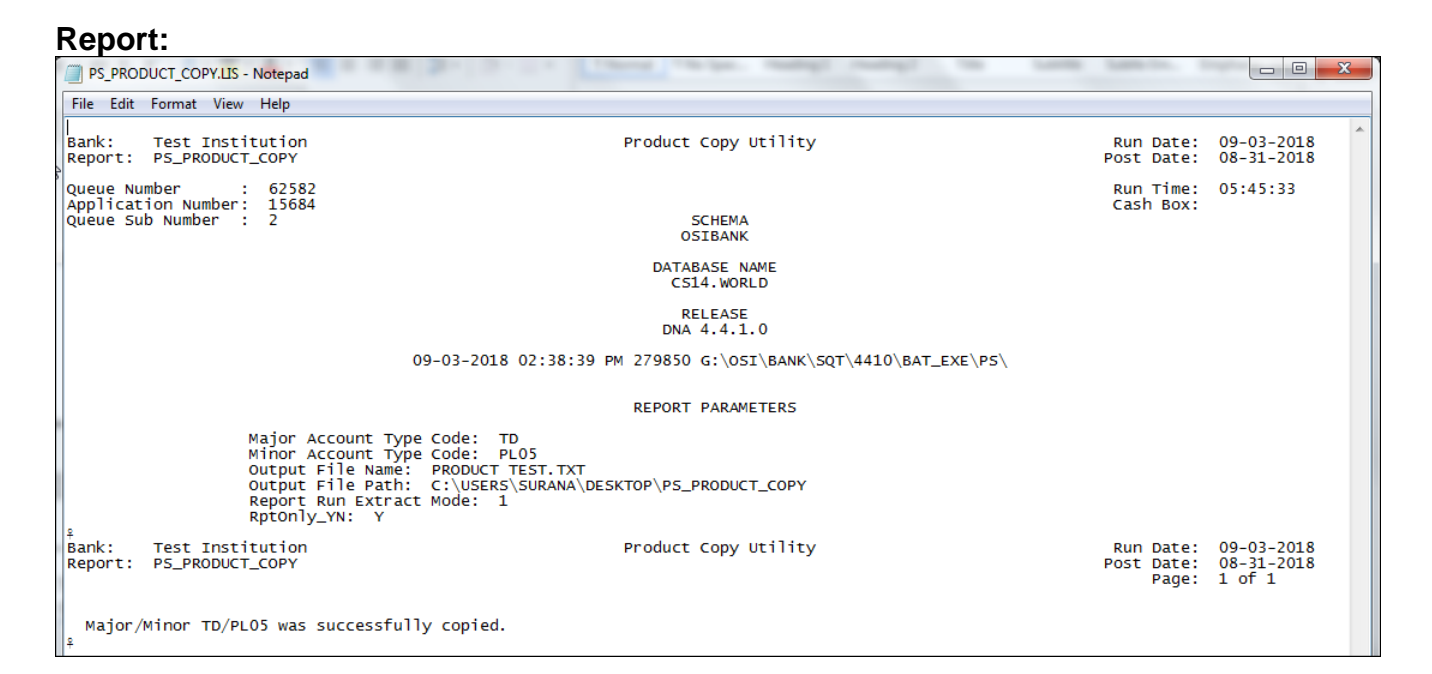

## **File Layouts:**

### **Product File Layout – Comma delimited**

A single file format will consist of the first field representing the table name and the remaining fields a varying list of fields based on the fields in the respective table. Each of the field will be prefixed and suffixed by double quote (").

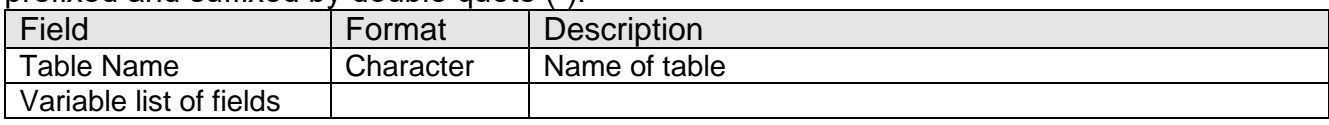

#### **Example:**

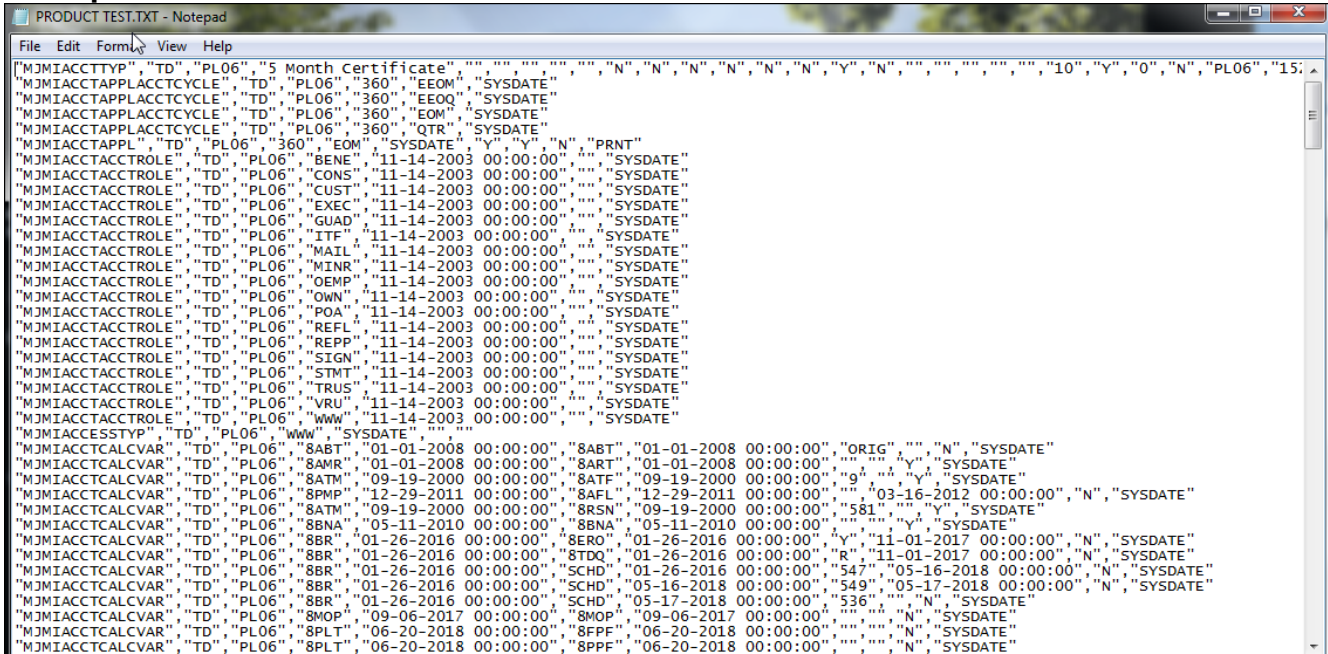

### **Configuration Checklist:**

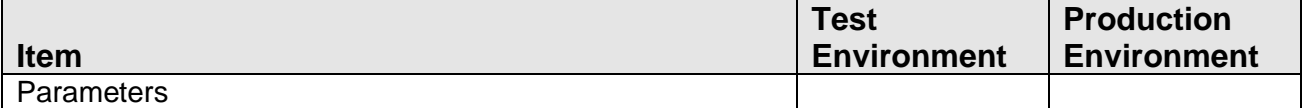

#### **Installation:**

**Note:** If you obtained this application from the DNAappstore, please disregard the installation instructions below. If you did not obtain this application from the DNAappstore, please complete the installation instructions below.

- Copy the PS\_PRODUCT\_COPY.SQT to the Batch Process to the PS batch application directory; the location specified in the PS Batch Report Directory 'BATP' Institution Option.
- It is important that the following steps be performed in the exact order as follows.

The following stored procedures must be loaded first:

o PACK\_PS\_COMMON\_PACK\_WRAP.SQL

# o PACK\_PS\_COMMON\_PBOD\_WRAP.SQL

- This application requires the running of script PS\_PRODUCT\_COPY.SQL (Setup Script). Copy these files to any directory accessible to the applicable SQL application (SQL Talk, PL/SQL Developer, etc.) You need to run the setup script to register the application.
- This application requires an Authorization Key. After the primary installation instructions have been completed, you must apply the supplied Authorization Key for this application.

To enter the Authorization Key, go to Services >> System >> Institution >> Applications >> Application Manager.

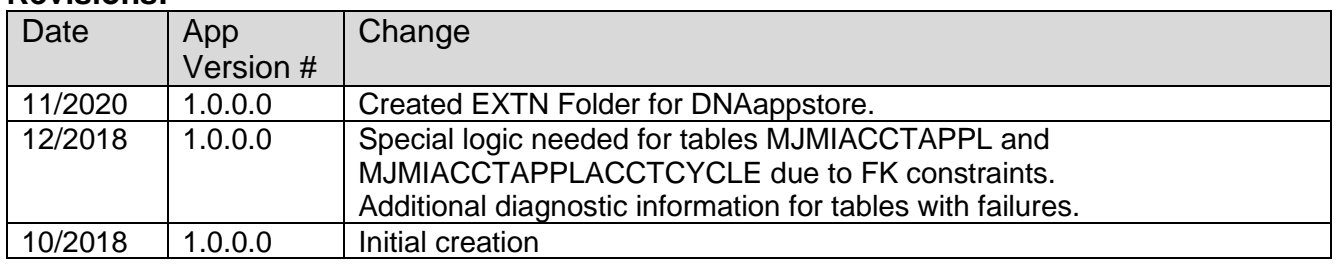

#### **Revisions:**